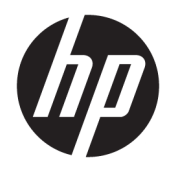

# Guide de l'utilisateur

Scanner de codes-barres sans fil HP

© Copyright 2013, 2016 HP Development Company, L.P.

Bluetooth est une marque commerciale détenue par son propriétaire et utilisée sous licence par HP. Windows est une marque commerciale déposée ou une marque commerciale de Microsoft Corporation aux États-Unis et/ou dans d'autres pays.

Les informations contenues dans le présent document peuvent faire l'objet de modifications sans préavis. Les garanties relatives aux produits et aux services HP sont décrites dans les textes de garantie limitée expresse qui les accompagnent. Aucune déclaration dans ce document ne peut être interprétée comme constituant une garantie supplémentaire. HP ne saurait être tenu pour responsable des erreurs ou omissions de nature technique ou rédactionnelle qui pourraient subsister dans le présent document.

Deuxième édition : novembre 2016

Première édition : juillet 2013

Référence du document : 740541-052

### **À propos de ce guide**

Ce guide fournit des informations sur la configuration et l'utilisation du scanner de codes-barres sans fil HP.

- **AVERTISSEMENT !** Indique une situation dangereuse **pouvant** entraîner des blessures graves voire mortelles.
- **ATTENTION :** Indique une situation dangereuse **pouvant** entraîner des blessures mineures ou de gravité modérée.
- **IMPORTANT :** Indique les informations considérées comme importantes mais non dangereuses (par exemple, des messages associés à des dommages matériels). Une notification alerte l'utilisateur que si une procédure n'est pas scrupuleusement suivie, cela peut entraîner une perte de données ou une détérioration du matériel ou des logiciels. Contient également des informations essentielles pour expliquer un concept ou pour terminer une tâche.
- **EXALUMARQUE :** Contient des informations supplémentaires qui soulignent ou complètent les points importants du texte principal.
- **ASTUCE :** Fournit des conseils utiles pour terminer une tâche.

# **Sommaire**

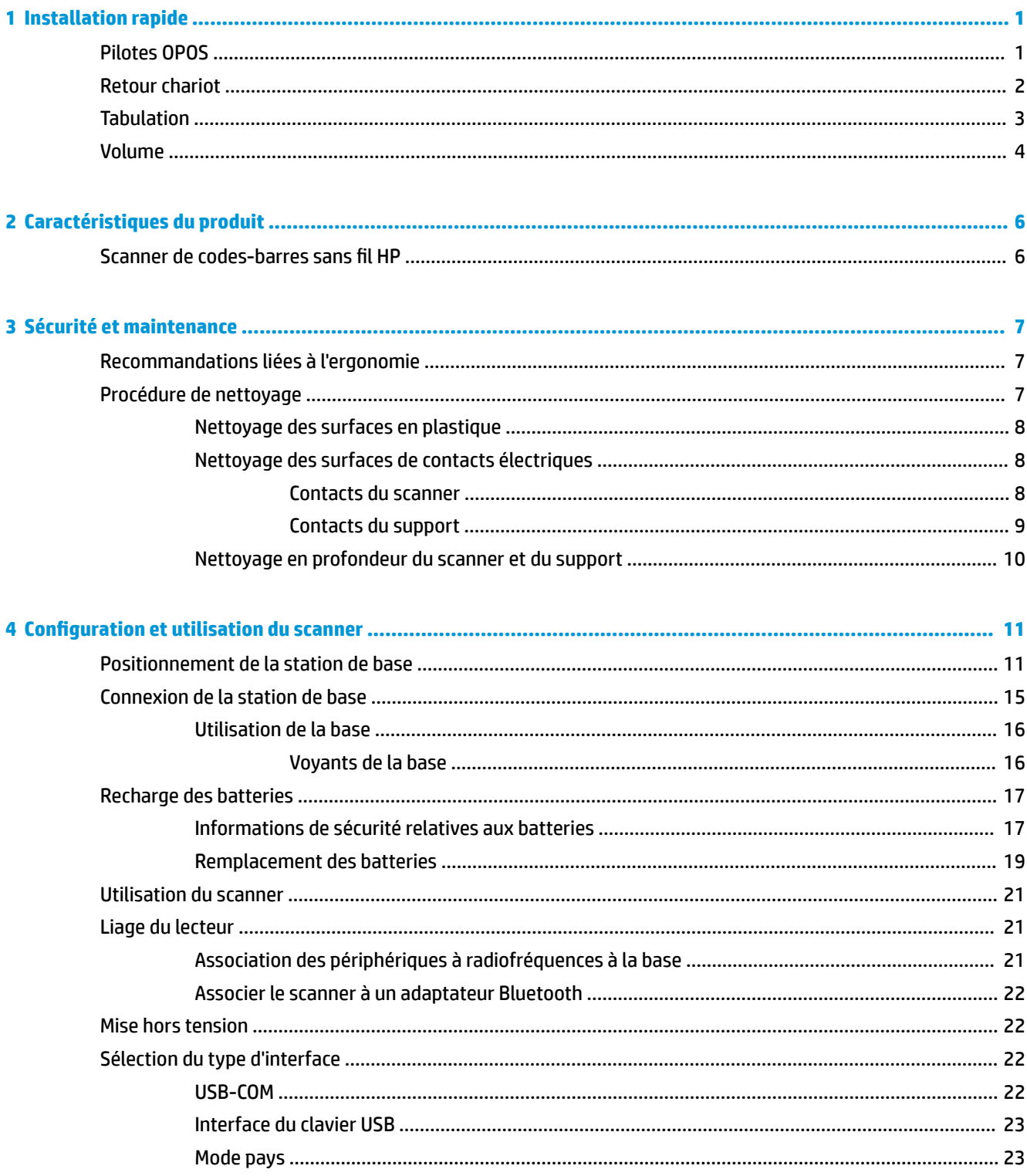

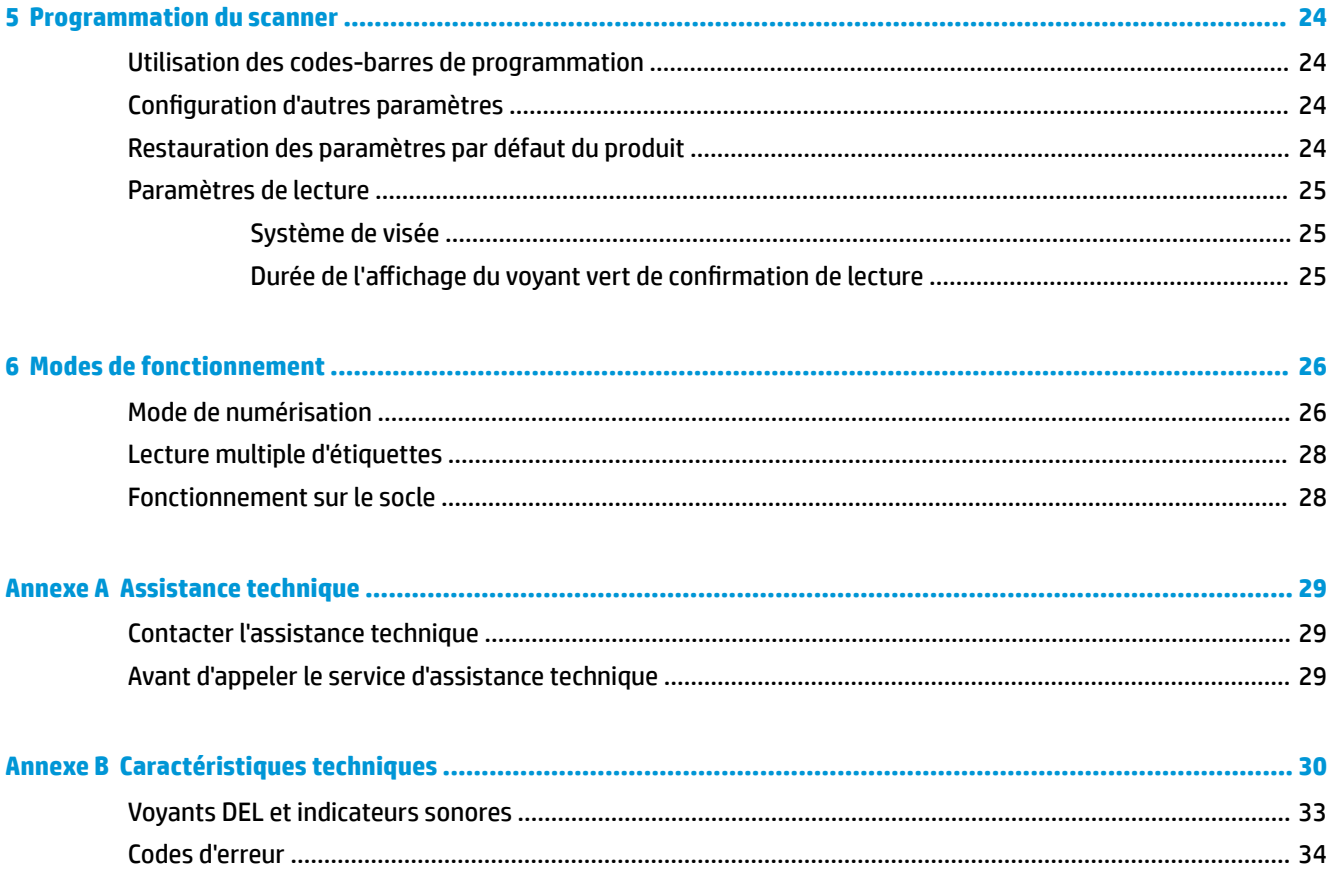

# <span id="page-6-0"></span>**1 Installation rapide**

Vous pouvez vous servir des codes-barres contenus dans ce chapitre afin de mener rapidement des procédures de configuration pour les tâches courantes. Numérisez le code-barres suivant pour réinitialiser le scanner aux paramètres HP par défaut.

Définir toutes les valeurs par défaut

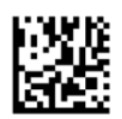

**REMARQUE :** La lecture du code-barres de « Configuration des paramètres par défaut » ne modifie pas le type d'interface.

Numérisez le code-barres suivant (émulation de clavier USB HID) afin de régler le scanner de codes-barres sans fil HP sur son mode par défaut.

Emulation de clavier USB HID

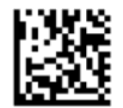

Lorsque vous faites basculer le scanner entre les modes USB-COM et HID, laissez un peu de temps au système d'exploitation Windows® pour recharger les pilotes du scanner.

### **Pilotes OPOS**

Le scanner de codes-barres sans fil HP est livré en mode d'émulation de clavier HID (périphérique d'interface utilisateur) par défaut. Afin de pouvoir utiliser le scanner de codes-barres avec OLE pour les pilotes POS commerciaux (OPOS), le scanner doit être réglé en mode USB COM (OPOS).

Ce document présente des codes-barres permettant de régler le scanner de codes-barres sans fil HP sur le mode USB COM (OPOS) ou sur l'émulation de clavier HID. Reportez-vous au document *HP Wireless Barcode Scanner Programming Reference Guide* (Guide de référence de programmation du scanner de codes-barres sans fil HP ; GRP) pour obtenir la liste complète des codes-barres. Le GRP est disponible sur le disque optique fourni avec le scanner ou sur le site Web d'assistance HP.

Numérisez le code-barres suivant (USB COM OPOS) afin de régler le scanner de codes-barres sans fil HP sur le mode utilisé avec les pilotes OPOS.

USB COM (OPOS)

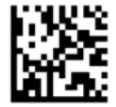

## <span id="page-7-0"></span>**Retour chariot**

Numérisez le code-barres suivant pour réinitialiser le scanner aux paramètres HP par défaut.

Définir toutes les valeurs par défaut

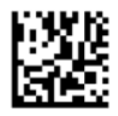

**REMARQUE :** La lecture du code-barres de « Configuration des paramètres par défaut » ne modifie pas le type d'interface.

Si un retour de chariot est requis après chaque code-barres numérisé, numérisez les codes-barres suivants dans l'ordre indiqué :

Accéder au mode Programmation

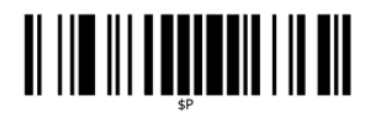

Définir le suffixe global

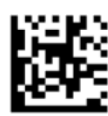

0

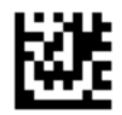

 $\overline{D}$ 

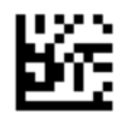

Quitter le mode suffixe global

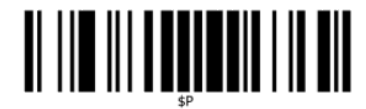

Quitter le mode Programmation

<span id="page-8-0"></span>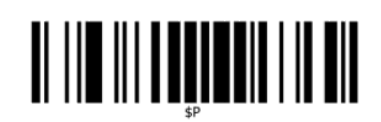

## **Tabulation**

Numérisez le code-barres suivant pour réinitialiser le scanner aux paramètres HP par défaut.

Définir toutes les valeurs par défaut

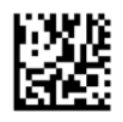

**REMARQUE :** La lecture du code-barres de « Configuration des paramètres par défaut » ne modifie pas le type d'interface.

Si un taquet est requis après chaque code-barres numérisé, numérisez les codes-barres suivants dans l'ordre indiqué :

Accéder au mode Programmation

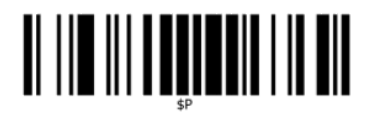

Définir le suffixe global

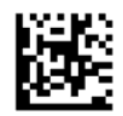

0

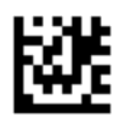

9

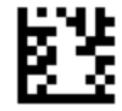

Quitter le mode suffixe global

<span id="page-9-0"></span>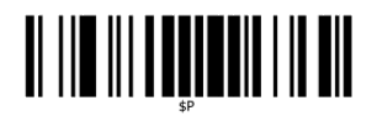

Quitter le mode Programmation

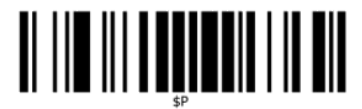

### **Volume**

Numérisez le code-barres suivant pour réinitialiser le scanner aux paramètres HP par défaut.

Définir toutes les valeurs par défaut

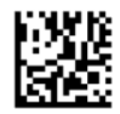

Numérisez le code-barres suivant pour régler le volume du bip sonore du scanner de codes-barres sans fil HP déclenché en cas de bonne lecture :

Accéder au mode Programmation

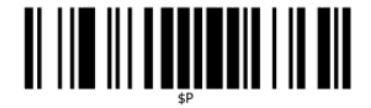

Scannez un des quatre codes barre pour définir le volume désiré :

Éteint

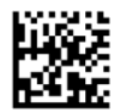

Faible

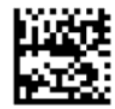

Moyen

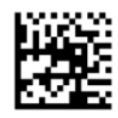

Élevé

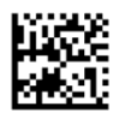

Scannez le code barre suivant pour sortir du mode de programmation.

Quitter le mode Programmation

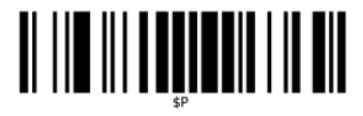

# <span id="page-11-0"></span>**2 Caractéristiques du produit**

## **Scanner de codes-barres sans fil HP**

Le Scanner de codes-barres sans fil HP figure dans la gamme premium des équipements de collecte de données pour un usage général. Le scanner HP dispose d'un système optique avancé dont la tolérance aux mouvements est accrue, ce qui permet une acquisition instantanée et aisée des codes placés sur des objets en mouvement rapide. Ceci en fait le scanner idéal pour les tâches caractérisées par un flux élevé de production, comme celles menées dans les environnements de distribution ou d'industrie légère. Le scanner dispose également des fonctions suivantes :

- **Fonctionnement omnidirectionnel** : pour lire un symbole ou procéder à l'acquisition d'une image, il vous suffit de le/la cibler avec le scanner et de tirer la gâchette. Le scanner de codes-barres sans fil HP est un scanner omnidirectionnel performant : l'orientation du symbole n'importe pas. Le « voyant vert » signifiant une lecture correcte vous permet d'améliorer la productivité dans des environnements bruyants ou dans des situations exigeant le silence. Lorsque le produit est utilisé avec son support dans une position à 45°, le viseur peut fonctionner comme un système de visée : ceci aide à positionner le code-barres en vue d'une lecture rapide et intuitive.
- **Décodage des symboles 1 D et 2D** : il décode de manière fiable tous les codes-barres 1D (linéaires) et 2D standards, notamment :
	- les codes linéaires GS1 DataBar™
	- les codes postaux (poste chinoise)
	- les codes empilés (tels que les codes GS1 DataBar empilés étendus, GS1 DataBar empilés, GS1 DataBar, omnidirectionnels empilés)

Le flux de données acquis par le décodage d'un symbole est rapidement envoyé vers l'hôte. Le scanner est immédiatement disponible pour lire un autre symbole.

● **Imagerie** : le scanner peut également fonctionner comme un appareil photo en procédant à l'acquisition d'images entières ou de potions d'images d'étiquettes, de signatures et d'autres éléments.

**<sup>2</sup> REMARQUE :** Pour des informations sur la sécurité et les réglementations, reportez-vous au document *Informations sur le produit* fourni dans la documentation incluse. Pour obtenir des mises à jour du manuel de l'utilisateur de votre produit, rendez-vous sur [http://www.hp.com/support.](http://www.hp.com/support) Sélectionnez **Trouver mon produit**, puis suivez les instructions à l'écran.

# <span id="page-12-0"></span>**3 Sécurité et maintenance**

## **Recommandations liées à l'ergonomie**

- AVERTISSEMENT ! Afin d'éviter ou de réduire les risques potentiels de blessures associées à l'ergonomique, suivez les recommandations ci-dessous. Consultez votre responsable de santé et sécurité afin vous assurer que vous appliquez les consignes des programmes de sécurité de votre société en vue d'éviter toute blessure des employés.
	- Réduisez ou éliminez les mouvements répétitifs
	- Gardez une position naturelle
	- Réduisez ou éliminez la force excessive exercée
	- Gardez les objets fréquemment utilisés à portée de main
	- Effectuez les tâches aux hauteurs appropriées
	- Réduisez ou éliminez la vibration
	- Réduisez ou éliminez la pression directe
	- Fournissez des postes de travail adaptables
	- Fournissez l'espace de travail adéquat
	- Fournissez un environnement de travail approprié
	- Améliorez les procédures de travail

### **Procédure de nettoyage**

Il est nécessaire de nettoyer les surfaces externes en plastique, la fenêtre de numérisation et les contacts électriques afin de garantir une numérisation fiable et la charge de la batterie.

Un nettoyage régulier permet de retirer la poussière et la saleté pouvant s'accumuler sur le produit avec le temps. La fréquence de nettoyage dépend de l'environnement dans lequel le scanner est utilisé.

Un nettoyage en profondeur périodique est suggéré une fois par mois.

#### <span id="page-13-0"></span>**Nettoyage des surfaces en plastique**

Les surfaces externes en plastique et la fenêtre de numérisation exposées aux éclaboussements, aux taches ou à la saleté doivent être nettoyées régulièrement pour assurer une performance optimale lors des opérations de numérisation. Utilisez un chiffon doux et sec pour nettoyer le produit.

Si le produit est très sale, nettoyez les surfaces en plastique à l'aide d'un chiffon doux humecté avec un nettoyant non agressif ou de l'alcool isopropylique (70 % minimum).

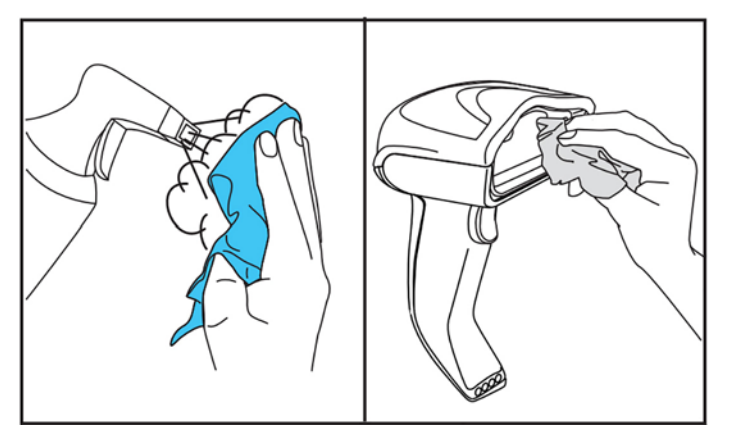

Les nettoyants pour surfaces en plastique standard sont : le nettoyant pour vitres et surfaces Formula 409®, le liquide vaisselle et de l'eau, et Windex® Original (Bleu).

**IMPORTANT :** N'utilisez pas d'agent de nettoyage abrasif ou agressif, ni de patin abrasif pour nettoyer les verres de numérisation, les contacts ou les plastiques.

Ne versez ou ne vaporisez aucun liquide directement sur l'unité.

N'oubliez pas de mettre hors tension et de débrancher le périphérique de la source électrique avant de le nettoyer.

Veillez à ce que le périphérique soit complètement sec avant de le mettre sous tension.

Les nettoyants et liquides peuvent être agressifs sur les contacts métalliques ; ceux-ci sont recommandés uniquement sur les boîtiers.

#### **Nettoyage des surfaces de contacts électriques**

Il est nécessaire de nettoyer régulièrement les contacts électriques afin de garantir la charge de la batterie. Nettoyez les contacts du scanner et du support.

Toute accumulation d'éclaboussements, de taches ou de saleté sur le support et/ou le scanner pourrait affecter le bon fonctionnement de ce dernier. Pour assurer le bon fonctionnement, il est recommandé de procéder régulièrement au nettoyage.

N'utilisez pas de brosses ou autres outils durs pour éliminer la saleté sur les contacts électriques car ils peuvent endommager ou rayer le revêtement des contacts.

#### **Contacts du scanner**

- Utilisez un chiffon doux et sec pour nettoyer la zone de contacts et la surface en plastique autour des contacts.
- Veillez à éliminer la poussière, la saleté et tout résidu du chiffon.

<span id="page-14-0"></span>En cas de saleté importante, utilisez une gomme rose ou blanche pour frotter délicatement les contacts. Le nettoyage peut s'effectuer dans le sens des flèches vertes et jaunes indiquées ci-après.

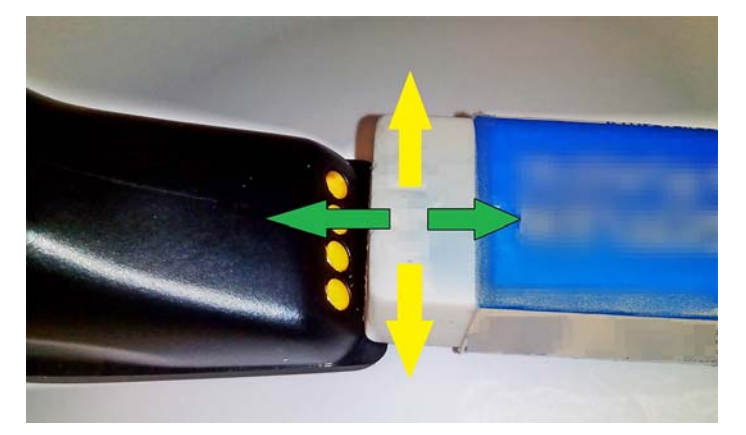

- Veillez à retirer les résidus de la gomme en soufflant doucement dessus avec de l'air comprimé propre.
- **ATTENTION :** Soyez prudent lors de l'utilisation de l'air comprimé : protégez vos yeux avec des lunettes de protection et pointez l'embout loin de vos yeux et pas trop près de la surface du scanner. Lisez l'étiquette d'avertissement sur l'aérosol avant d'utiliser l'air comprimé.

#### **Contacts du support**

- Utilisez un chiffon doux et sec pour nettoyer la zone de contacts et la surface en plastique autour des contacts.
- Veillez à éliminer la poussière, la saleté et tout résidu du chiffon. Évitez de laisser tomber ce matériau dans les contacts.
- Utilisez une gomme rose ou blanche pour frotter délicatement les contacts. Les contacts du support doivent être nettoyés dans le sens des flèches de direction jaunes indiquées ci-après.

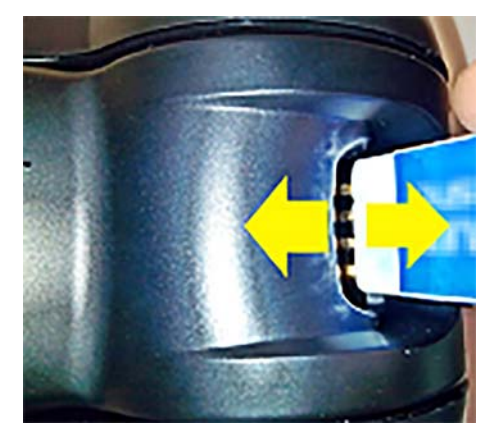

- Veillez à retirer les résidus de la gomme en soufflant doucement dessus avec de l'air comprimé propre.
- **ATTENTION :** Soyez prudent lors de l'utilisation de l'air comprimé : protégez vos yeux avec des lunettes de protection et pointez l'embout loin de vos yeux et pas trop près de la surface du scanner. Lisez l'étiquette d'avertissement sur l'aérosol avant d'utiliser l'air comprimé.

#### <span id="page-15-0"></span>**Nettoyage en profondeur du scanner et du support**

**IMPORTANT :** Coupez l'alimentation avant de commencer le nettoyage en profondeur.

Une fois le nettoyage en profondeur terminé, laissez le système sécher complètement avant le brancher à nouveau au secteur. En fonction des conditions environnementales, attendez au moins 30 minutes ou, dans la mesure du possible, laissez le système débranché toute la nuit.

Il est nécessaire de procéder à un nettoyage en profondeur cas de saleté tenace, de résidus gras ou liquides sur les contacts électriques. Si la procédure indiquée ci-dessus ne nettoie pas correctement les contacts permettant le bon fonctionnement du système, il est suggéré d'utiliser de l'alcool isopropylique (70 % minimum).

Il est suggéré d'utiliser un coton-tige imbibé d'alcool isopropylique, d'essuyer délicatement les broches des contacts électriques. Veillez à ne laisser aucun résidu de coton sur les broches des contacts électriques.

# <span id="page-16-0"></span>**4 Configuration et utilisation du scanner**

Suivez les étapes ci-après pour connecter le scanner et commencer la communication avec son hôte.

- **1.** Installez la station de base (reportez-vous à la section Positionnement de la station de base à la page 11).
- **2.** Connectez la station de base (reportez-vous à la section [Connexion de la station de base à la page 15](#page-20-0)).
- **3.** Chargez les batteries (reportez-vous à la section [Recharge des batteries à la page 17](#page-22-0)).
- **4.** Reliez le scanner à la station de base (reportez-vous à la section [Liage du lecteur à la page 21\)](#page-26-0).
- **5.** Sélectionnez le type d'interface (reportez-vous à la section [Sélection du type d'interface à la page 22\)](#page-27-0).
- **6.** Programmez le scanner comme indiqué dans la section [Programmation du scanner à la page 24](#page-29-0) (en option, en fonction des paramètres nécessaires).

## **Positionnement de la station de base**

La station de base/recharge peut être installée sur un bureau de manière à placer le lecteur dans trois positions différentes horizontale, chevalet ou verticale, en fonction de vos besoins.

Les positions de la station de base et les clips nécessaires pour les positionnements sont indiqués ci-après.

**Horizontale** : Il s'agit de la position privilégiée, sauf si une position différente est nécessaire.

- Permet d'insérer facilement le scanner
- Nécessite un effort minimal et permet de porter l'attention requise au client lors de la mise en place du scanner sur la station de base

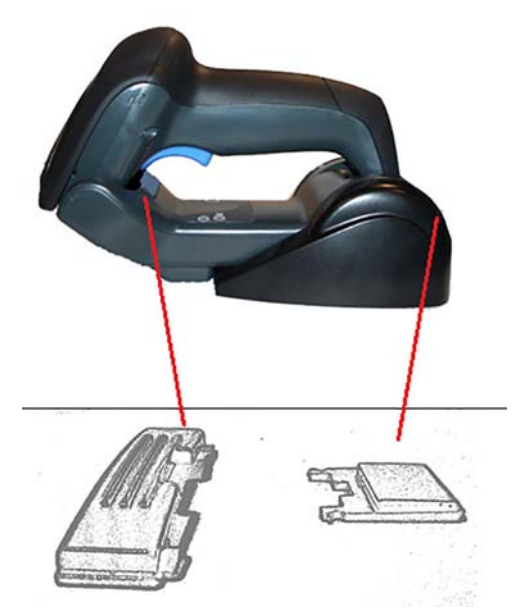

**Chevalet** : Il s'agit de la position privilégiée si le scanner est utilisé en mode chevalet et qu'il n'est pas souvent retiré de la station de base.

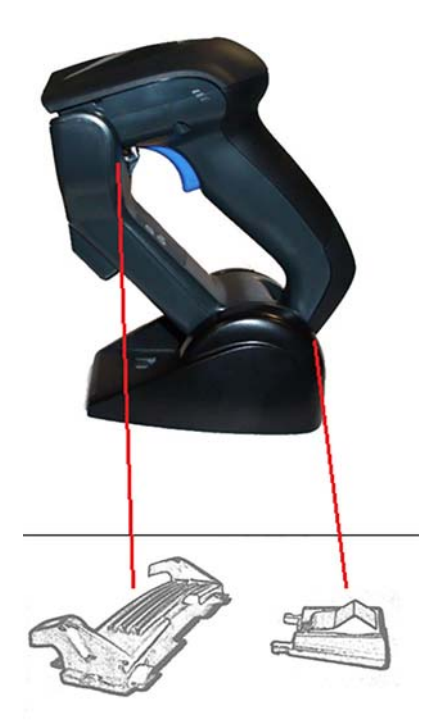

**Verticale** : Il s'agit de la position privilégiée lorsque l'absence d'espace sur le bureau contraint le scanner à être en position verticale pendant la recharge.

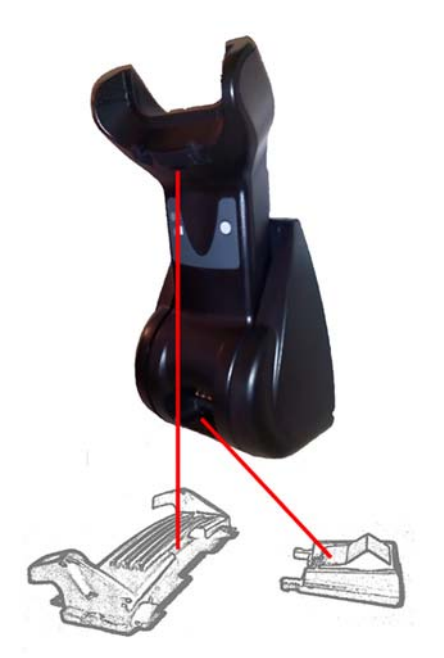

Pour garantir un contact et des performances optimaux, n'échangez pas les pièces utilisées pour chaque configuration d'installation.

Les erreurs suivantes peuvent empêcher l'enclenchement correct des contacts de charge lors de l'insertion des clips.

● Clip inséré à l'envers

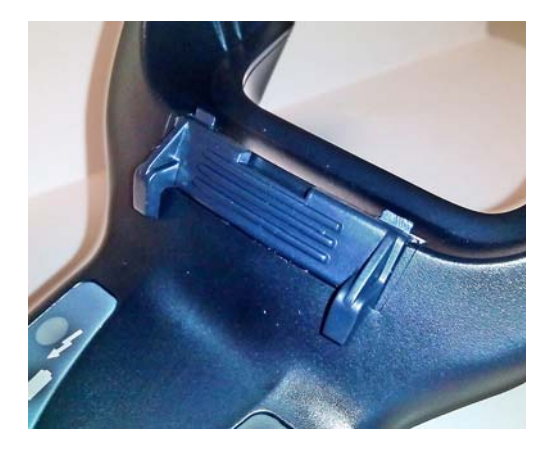

Clip non inséré entièrement

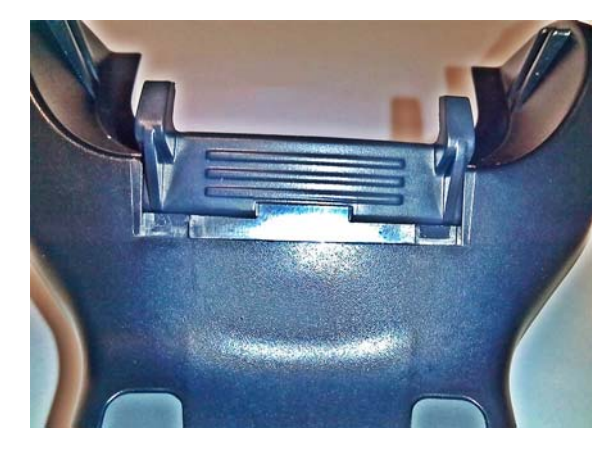

Vérifiez que les clips arrière sont présents et correctement insérés. L'absence du clip arrière pourrait empêcher l'engagement correct des contacts de charge en position chevalet ou verticale.

- **REMARQUE :** Vous pouvez vous servir d'un stylo ou d'un tournevis à lame plate pour changer les supports de fixation. Toutefois, faites en sorte de ne pas toucher les contacts.
	- **1.** À l'aide de vos pouces, ouvrez les languettes en plastique (1) situées sous la base afin de débloquer les supports latéraux.

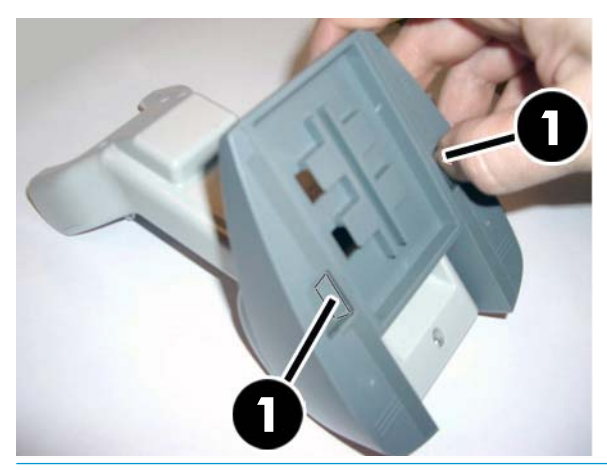

**IMPORTANT :** Pour garantir un contact et des performances de meilleure qualité, ne mélangez pas les pièces des deux jeux de supports de fixation.

**2.** Le socle peut maintenant être repositionné à l'horizontale (1) ou debout (2).

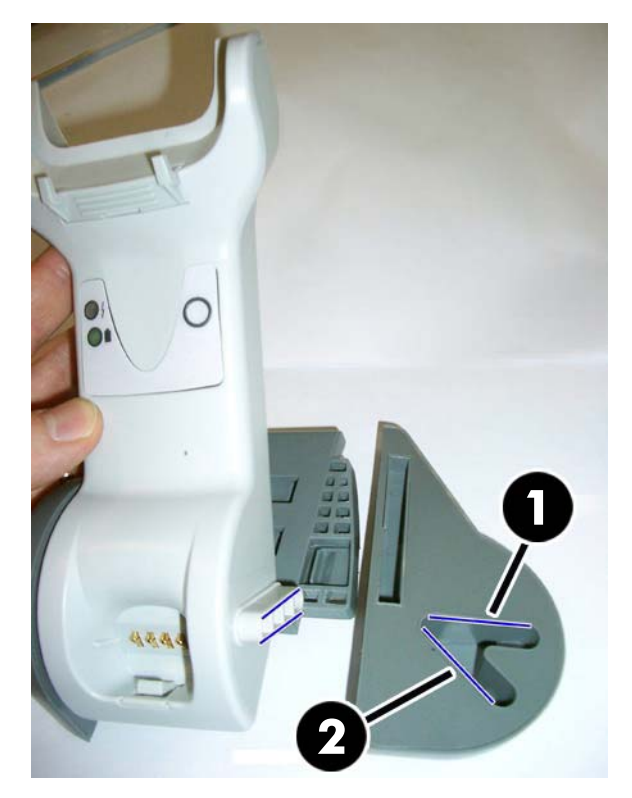

## <span id="page-20-0"></span>**Connexion de la station de base**

Vous pouvez connecter la station de base à un terminal, un PC ou un autre appareil hôte. Mettez l'hôte hors tension avant toute connexion et consultez son manuel (si nécessaire) avant de continuer. Branchez le câble d'interface avant de mettre la station de base sous tension.

**REMARQUE :** Le scanner peut également être alimenté par le terminal. Dans le cas d'une alimentation par terminal, le chargeur de batterie est automatiquement réglé sur charge lente.

**Connexion de la station de base :** Insérez entièrement le connecteur du câble (1) d'interface (I/F) dans le port situé sous la station de base (2).

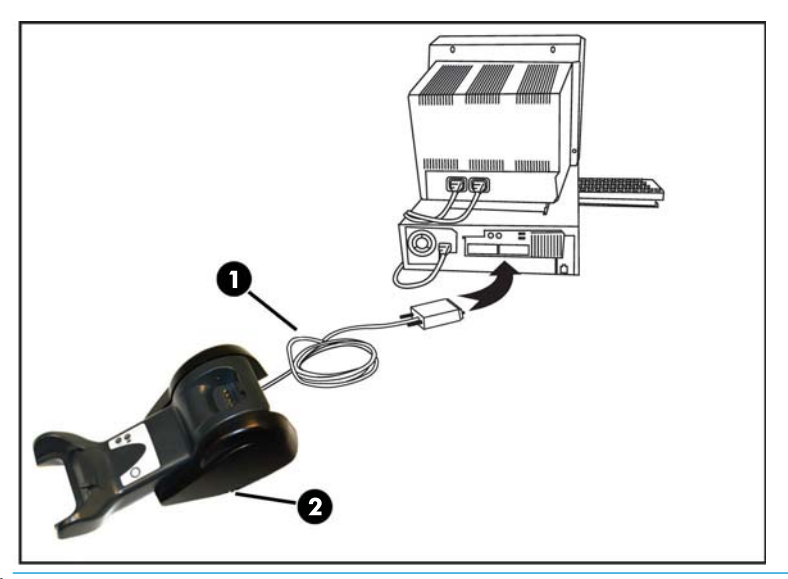

**Connexion à l'hôte :** Branchez le câble (1) d'interface (I/F) sur un port USB de l'hôte.

**REMARQUE :** Le scanner peut être configuré de manière qu'un code PIN soit demandé lors de la connexion à l'hôte. En cas d'ajout d'un nouvel équipement à un système utilisant un code PIN de sécurité particulier, veuillez consulter au préalable le document *HP Wireless Barcode Scanner Programming Reference Guide*  (Guide de référence de programmation du scanner de codes-barres sans fil HP ; GRP) pour plus d'informations avant de continuer.

**Débranchement du câble :** Pour détacher le câble, insérez un trombone ou un objet similaire dans l'orifice de la base (1).

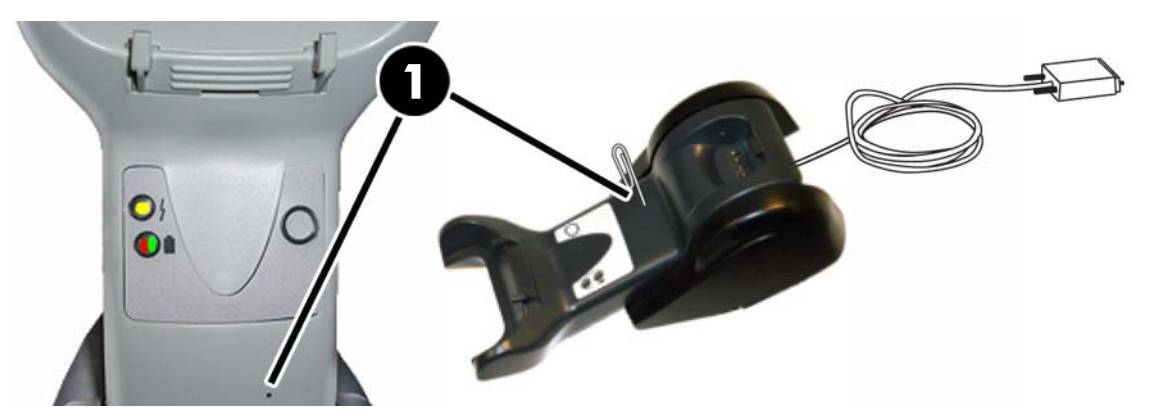

### <span id="page-21-0"></span>**Utilisation de la base**

#### **Voyants de la base**

Les voyants sur la base indiquent des informations à son sujet, ainsi que l'état de charge de la batterie, comme indiqué ci-dessous.

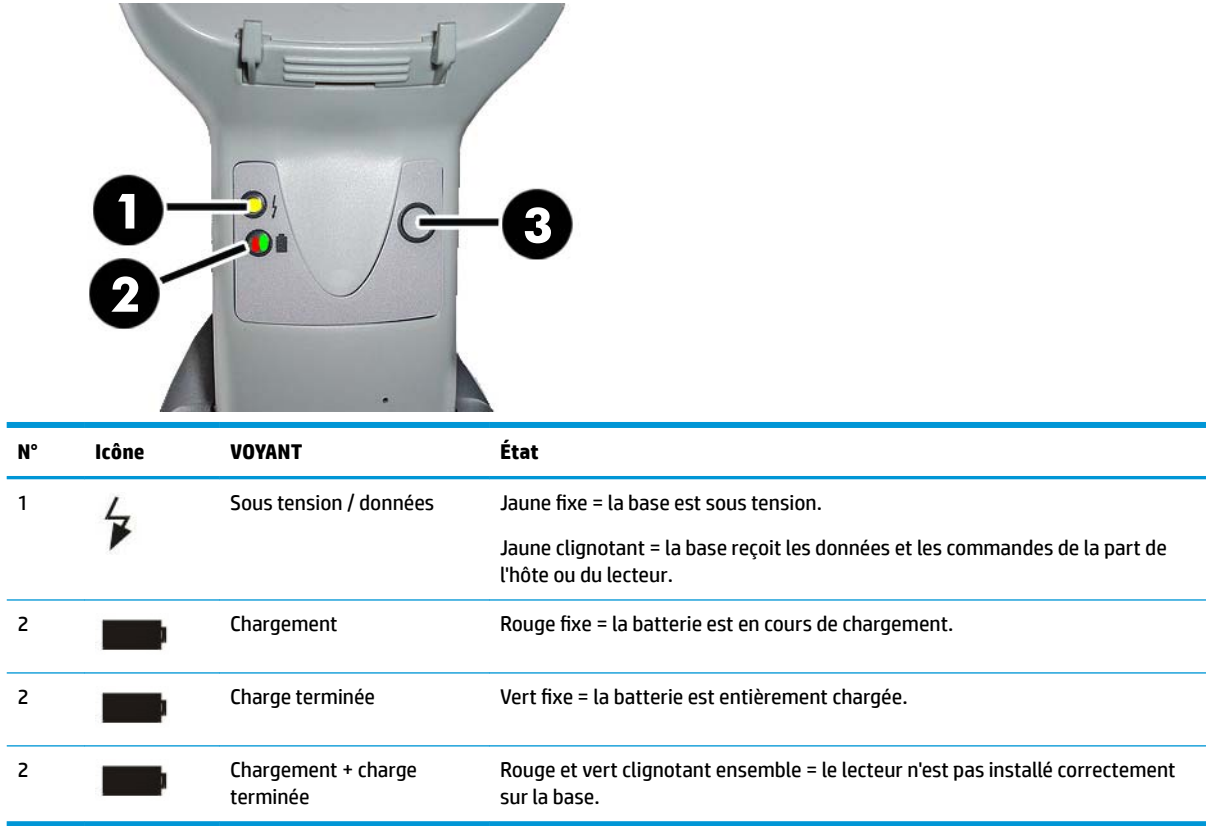

Le bouton (3) peut être utilisé pour forcer la connexion de l'appareil via le logiciel de configuration du scanner HP, pour forcer une déconnexion par Bluetooth, et pour appeler le scanner lorsqu'il est activé. Reportez-vous au guide *HP Wireless Barcode Scanner Programming Reference Guide* (Guide de référence de programmation du scanner de codes-barres sans fil HP ; GRP) pour une explication plus détaillée.

## <span id="page-22-0"></span>**Recharge des batteries**

Pour charger la batterie, il vous suffit d'insérer le scanner dans sa base. Une fois le scanner bien installé sur son socle, il émet un signal strident pour indiquer que le socle a bien détecté la connexion.

Les voyants de la base indiquent l'état de la batterie.

Afin de vous assurer la batterie est correctement en train de se recharger, vérifiez que le voyant rouge du support est fixe lorsque le scanner est installé sur le support. Le voyant vert sur la base indique que la batterie est complètement chargée. Si les voyants du support indiquent d'autres états, vérifiez que le scanner est correctement installé sur le support.

Étant donné la longue autonomie de la batterie et l'excellente ergonomie du scanner, vous n'avez pas besoin de placer le scanner dans le support après chaque lecture de code-barres. En fonction de l'intensité d'utilisation, il se peut qu'il soit nécessaire d'installer le scanner sur son support uniquement à la fin du temps de travail.

**EXALUE :** Seul un technicien qualifié doit procéder au remplacement des batteries.

#### **Informations de sécurité relatives aux batteries**

Pour installer, charger ou effectuer toute autre action sur la batterie, suivez les instructions de ce manuel.

**REMARQUE :** Avant d'utiliser la batterie, consultez la section suivante « Sécurité de la batterie ». HP vous recommande de remplacer annuellement les batteries rechargeables pour garantir des performances maximales.

**AVERTISSEMENT !** Ne déchargez pas la batterie en employant un autre appareil que le scanner. Lorsque la batterie est utilisée avec d'autres appareils que le produit désigné, elle peut s'endommager ou voir sa durée de vie réduite. Si l'appareil entraine une circulation anormale de courant électrique, la batterie risque de chauffer, exploser ou s'enflammer, et causer ainsi des blessures graves.

Les batteries au lithium-ion peuvent chauffer, exploser ou s'enflammer, et causer des blessures graves si elles sont soumises à un usage abusif. Veillez à suivre les consignes de sécurité figurant dans ce guide.

N'exposez pas le bloc de batteries au feu ou à la chaleur.

Ne reliez pas les bornes positive et négative du bloc de batteries avec un objet métallique (par exemple un fil électrique).

Ne transportez ni stockez le bloc de batteries avec des objets métalliques.

Ne percez pas le bloc de batteries avec des clous, ne le frappez pas avec un marteau, ne marchez pas dessus et ne le soumettez à aucun autre impact ou choc important.

N'effectuez pas de soudure directement sur le bloc de batteries.

N'exposez pas le bloc de batteries à des liquides et faites en sorte que la batterie ne soit pas mouillée.

Ne soumettez pas les contacts du bloc de batteries à des tensions électriques.

Dans le cas où le bloc de batteries subirait une fuite et que le fluide s'infiltre dans un de vos yeux, ne frottez pas votre œil. Rincez-le abondamment à l'eau et faites immédiatement appel à des soins médicaux. En l'absence de traitement, le fluide de la batterie peut provoquer des lésions oculaires.

Veillez à recharger la batterie sous une température entre 0 et 40 °C (32 et 104 °F).

Utilisez uniquement les blocs d'alimentation, blocs de batteries, chargeurs et stations d'accueil agréés par votre revendeur HP. L'utilisation de tout autre bloc d'alimentation peut endommager l'appareil et annuler votre garantie.

Ne démontez ni modifiez la batterie. La batterie contient des dispositifs de sécurité et de protection, et leur endommagement peut provoquer l échauffement l'explosion ou la combustion de la batterie.

Ne placez pas la batterie dans ou à proximité d'un feu, sur un poêle ou tout autre emplacement à température élevée.

Ne laissez pas la batterie en plein soleil. Ne l'utilisez ni la conservez à l'intérieur d'un véhicule par temps chaud. Ceci peut provoquer l'échauffement, l'explosion ou la combustion de la batterie. Une telle utilisation de la batterie peut également entrainer une perte de performance et une diminution de sa durée de vie.

Ne placez pas la batterie dans un four à micro-ondes, dans des conteneurs à haute pression ou sur un équipement de cuisine à induction.

Cessez immédiatement d'utiliser la batterie si, lors de son utilisation, chargement ou rangement, la batterie émet une odeur inhabituelle ou de la chaleur, change de couleur ou de forme, ou parait anormale pour tout autre raison.

Ne remplacez pas le bloc de batteries lorsque l'appareil est sous tension.

Ne retirez ni dégradez l'étiquette du bloc de batteries.

N'utilisez pas le bloc de batteries si une quelconque de ses pièces est endommagée.

L'utilisation de la batterie par des enfants doit se faire sous surveillance.

**IMPORTANT :** Le stockage prolongé de batteries entièrement chargées ou déchargées est à éviter.

Afin d'éviter une décharge totale lors du stockage prolongé de la batterie, il est recommandé de recharger partiellement la batterie tous les trois mois en vue de conserver son état de charge à un niveau moyen.

À titre de référence, effectuez tous les trois mois une recharge rapide de 20 minutes des produits utilisés afin d'éviter toute détérioration des performances des cellules.

<span id="page-24-0"></span>De même que les autres types de batterie, la capacité des batteries Lithium-Ion (LI) diminue avec le temps. La détérioration de la capacité est perceptible après un an de service, que la batterie soit utilisée ou non. Il est difficile de prédire avec précision la durée vie d'une batterie LI, mais les fabricants l'évaluent toutefois à 500 cycles de charge. En d'autres termes, vous pouvez vous attendre à ce que les batteries acceptent 500 cycles complets de décharge/charge avant de devoir être remplacées. Ce nombre est plus élevé en cas de cycles partiels de décharge/charge (relativement aux cycles complets).

La durée de vie utile des batteries LI dépend de l'utilisation et du nombre de charges ; elles doivent être ensuite retirées, notamment dans le cadre d'applications cruciales. Ne continuez pas à utiliser une batterie présentant une perte excessive de capacité. Elle devra être correctement recyclée / mise au rebut et remplacée.

Collectez et recyclez les batteries usagées séparément de l'appareil afin de vous conformer aux directives européennes 2006/66/CE, 2002/95/CE, 2002/96/CE et amendements ultérieurs, ainsi qu'aux lois et réglementations environnementales des États-Unis et de la Chine.

#### **Remplacement des batteries**

**<sup>2</sup> REMARQUE :** Avant de continuer, lisez la section [Informations de sécurité relatives aux batteries](#page-22-0) [à la page 17.](#page-22-0) HP vous recommande de remplacer annuellement les batteries rechargeables pour garantir des performances maximales.

Suivez la procédure suivante pour changer la batterie du scanner :

**1.** À l'aide d'un tournevis, retirez la vis du capot de la batterie (1).

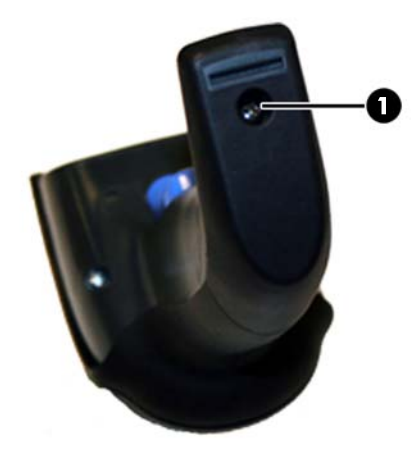

**2.** Débranchez le connecteur blanc (1), puis retirez les deux vis (2) fixant le support de la batterie.

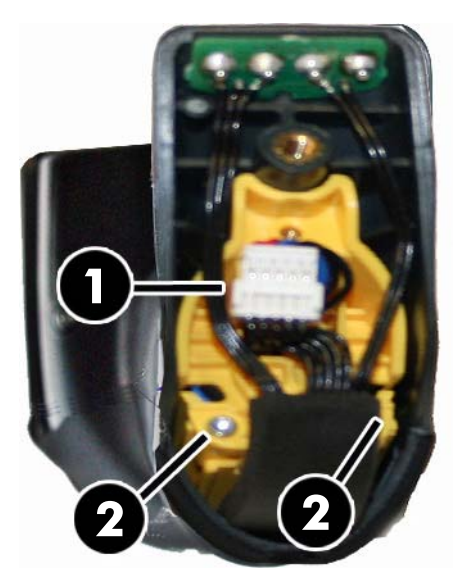

**3.** Enlevez soigneusement le circuit imprimé doré (1), puis retirez le capuchon du support de la batterie tout en laissant le connecteur blanc passer à travers le trou (2) dans le support de la batterie (comme l'indique l'illustration ci-dessous).

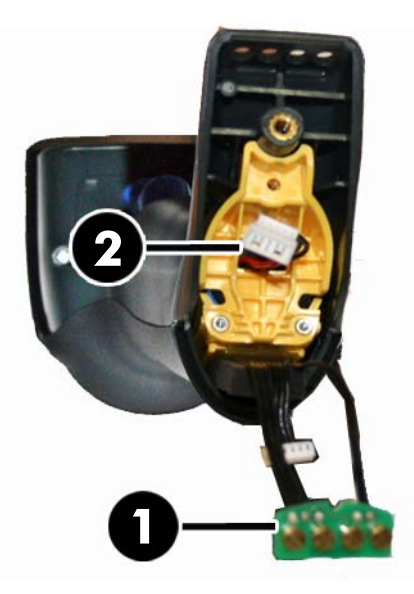

- **4.** Retirez l'ancienne batterie (le cas échéant), puis insérez la nouvelle batterie dans la même position.
- **5.** Remettez en place le capuchon du support de la batterie, branchez le connecteur et installez le circuit imprimé dans son emplacement précédent.
- **<sup>2</sup> REMARQUE :** Lorsque vous insérez la nouvelle batterie dans la poignée, prenez soin de positionner la batterie et le connecteur comme décrit ci-dessus.
- **6.** Insérez le capot sur la poignée puis vissez-le en place.

## <span id="page-26-0"></span>**Utilisation du scanner**

La fonction normale du scanner consiste à capturer et décoder les codes. Il est équipé d'une fonction de détection interne qui active le système de visée lors du mouvement du périphérique. Le système de visée intelligent indique le champ de lecture qui doit être placé sur le code-barres :

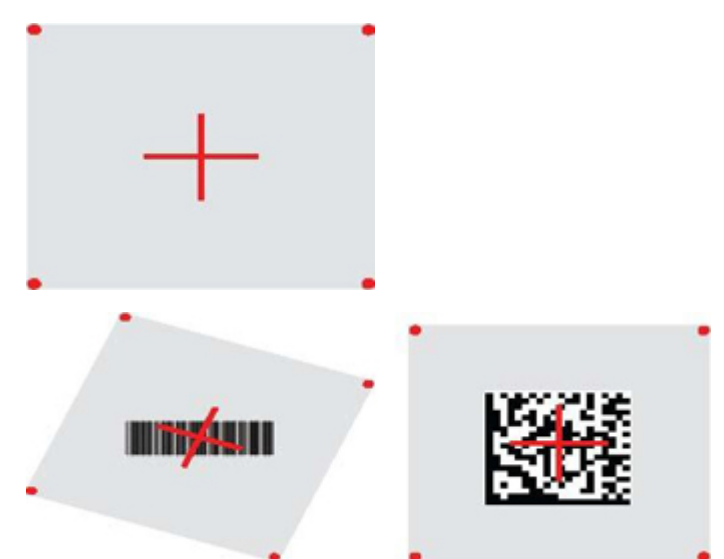

Un faisceau lumineux rouge illumine l'étiquette. Le champ de vision indiqué par le système de visée sera plus petit lorsque le scanner est plus près du code-barres et plus grand lorsque le scanner est plus éloigné du code. Pour lire les symboles comportant des barres ou des éléments plus petits (plus petits d'un millimètre), vous devez les rapprocher de l'appareil. Pour lire les symboles comportant des barres ou des éléments plus grands (plus grands d'un millimètre), vous devez les éloigner de l'appareil.

Si le système de visée est centré et si l'intégralité du code-barres se trouve dans le champ de visée, vous obtiendrez une bonne lecture. La lecture réussie est signalée par un son ainsi que par un voyant vert de confirmation

Reportez-vous au guide *HP Wireless Barcode Scanner Programming Reference Guide* (Guide de référence de programmation du scanner de codes-barres sans fil HP ; GRP) pour en savoir plus sur cette fonction et les autres paramètres programmables.

## **Liage du lecteur**

### **Association des périphériques à radiofréquences à la base**

Dans le cas des périphériques à radiofréquences, il est nécessaire d'associer le scanner à la base avant de configurer l'interface.

Pour associer le scanner à la base, appuyez sur la gâchette pour le rendre actif, ou contentez-vous de le poser sur la base. Si le scanner a précédemment été raccordé une autre base, vous devez d'abord numériser le codebarres **Dissocier** avant de l'associer à la nouvelle base.

Dissocier

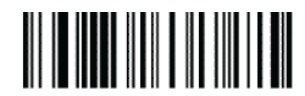

### <span id="page-27-0"></span>**Associer le scanner à un adaptateur Bluetooth**

- **1.** Installez les pilotes fournis avec l'adaptateur Bluetooth.
- **2.** Numérisez l'étiquette « Activer le liage RF avec le serveur » ci-dessous afin de rendre le scanner visible pour l'ordinateur hôte.
- **3.** Utilisez le gestionnaire Bluetooth de l'ordinateur hôte pour « Découvrir de nouveaux périphériques » et sélectionnez « HP Wireless Bluetooth Scanner » (Scanner Bluetooth sans fil HP). Si vous recevez un message d'erreur, il peut être nécessaire de désactiver la fonction de sécurité de l'appareil.
- **4.** Utilisez un programme de terminal RS-232 pour afficher les données entrantes sur le port désigné par le gestionnaire Bluetooth de l'ordinateur.

Activer le liage RF avec le serveur

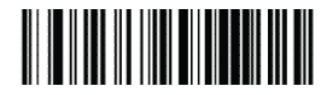

**REMARQUE :** Le scanner peut être configuré de manière qu'un code PIN soit demandé lors de la connexion. Si vous souhaitez configurer un code PIN ou ajoutez un nouvel équipement à un système utilisant un code PIN de sécurité particulier, consultez alors le document *HP Wireless Barcode Scanner Programming Reference Guide* (Guide de référence de programmation du scanner de codes-barres sans fil HP ; GRP) pour obtenir plus informations.

### **Mise hors tension**

Numérisez le code-barres ci-dessous pour couper l'alimentation du scanner. Il vous suffit ensuite d'appuyer sur la gâchette pour le rallumer.

Mise hors tension

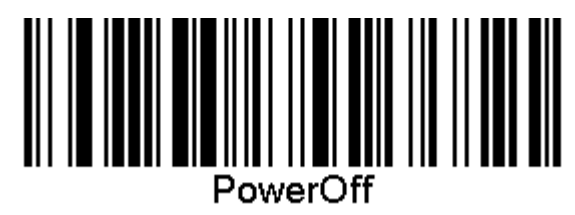

## **Sélection du type d'interface**

Une fois la connexion physique entre le lecteur et son hôte réalisée, consultez la section ci-dessous pour choisir l'interface et programmer le type d'interface auquel connecter le scanner (par exemple : RS-232, USB, etc.) et numérisez le code-barres approprié pour sélectionner le type d'interface adapté à votre système.

#### **USB-COM**

USB Com pour simuler l'interface standard RS-232

Sélectionnez USB-COM-STD

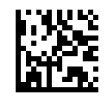

**REMARQUE :** Installez le pilote USB Com adéquat depuis le disque optique inclus avec votre produit.

#### <span id="page-28-0"></span>**Interface du clavier USB**

Sélectionnez les options d'interfaces de clavier USB.

Clavier USB avec encodage des touches alternatif

Sélectionnez clavier alternatif USB

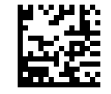

Clavier USB avec encode des touches standard

Sélectionnez clavier USB

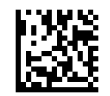

#### **Mode pays**

Cette fonction indique le pays/la langue pris(e) en charge par le clavier. Les langues suivantes sont prises en charge.

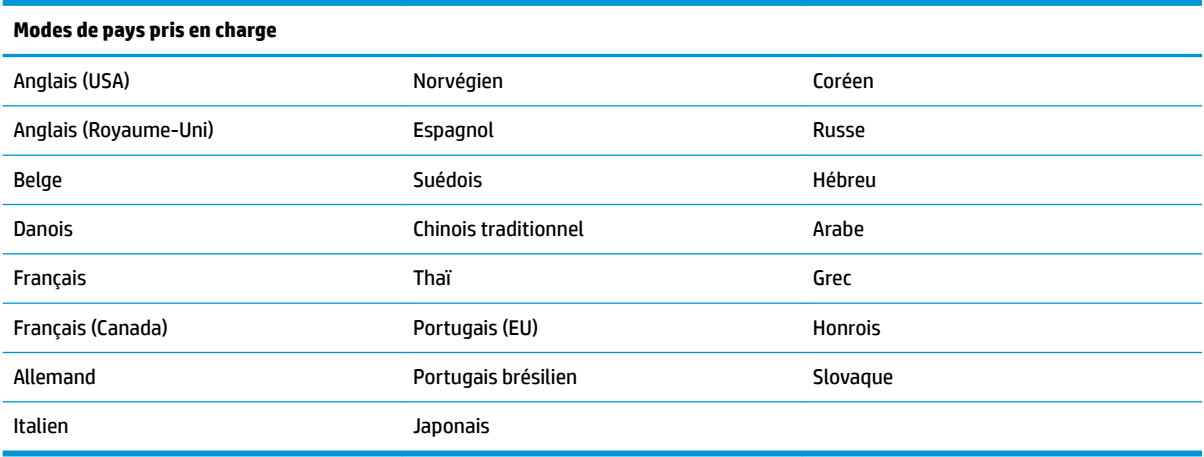

Reportez-vous au document *HP Wireless Barcode Scanner Programming Reference Guide* (Guide de référence de programmation du scanner de codes-barres sans fil HP ; GRP) afin d'obtenir les informations et les codesbarres de programmation pour cette fonction.

## <span id="page-29-0"></span>**5 Programmation du scanner**

Le scanner est configuré en usine avec un ensemble de fonctions standard par défaut. Après avoir numérisé le code-barres d'interface dans la rubrique précédente sur les interfaces, sélectionnez d'autres options et personnalisez le scanner à l'aide des codes-barres de programmation présents dans le guide *HP Wireless Barcode Scanner Programming Reference Guide* (Guide de référence de programmation du scanner de codesbarres sans fil HP ; GRP). Consultez la section relative aux fonctions correspondant à votre interface mais aussi les chapitres Modification de données et Symboles du GRP.

### **Utilisation des codes-barres de programmation**

Ce manuel contient des codes-barres vous permettant de reconfigurer le scanner. Certains codes-barres de programmation, tels que celui correspondant aux « Paramètres par défaut Standard du produit » inclus dans ce chapitre, nécessitent uniquement la numérisation du code-barres unique pour procéder à la modification

D'autres codes-barres nécessitent que le scanner soit réglé sur le mode Programmation avant d'être numérisés. Numérisez une fois un code-barres ACCÉDER/QUITTER pour accéder au mode Programmation ; numérisez les paramètres de configuration souhaités ; numérisez à nouveau le code-barres ACCÉDER/ QUITTER pour accepter vos modifications quitter le mode Programmation et revenir au mode de fonctionnement normal du scanner.

## **Configuration d'autres paramètres**

Des codes-barres de programmation supplémentaires sont disponibles dans le GRP pour permettre la personnalisation des fonctions de programmation. Si votre installation nécessite des programmations différentes des paramètres standard par défaut, consultez le GRP.

## **Restauration des paramètres par défaut du produit**

Consultez le GRP pour obtenir la liste des paramètres d'usine standard. Si vous n'êtes pas certain(e) des options de programmation du scanner ou si vous avez modifié certaines options et que vous souhaitez restaurer les paramètres d'usine, numérisez le code-barres « Paramètres standard par défaut du produit » cidessous pour copier la configuration d'usine de l'interface actuellement active vers la configuration actuelle.

**<sup>2</sup> REMARQUE :** Les paramètres d'usine par défaut sont basés sur le type d'interface. Configurez l'interface appropriée sur le scanner avant de numériser cette étiquette.

Configuration des paramètres par défaut du produit

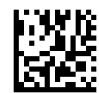

## <span id="page-30-0"></span>**Paramètres de lecture**

Approchez le scanner de la cible et centrez la visée et le système d'éclairage pour acquérir et décoder l'image. Consultez la section [Utilisation du scanner à la page 21](#page-26-0) pour en savoir plus.

Le système de visée s'éteindra brièvement après l'acquisition et si aucun code n'est décodé, il se rallumera jusqu'à la prochaine acquisition. Le système d'éclairage restera allumé jusqu'à ce que le symbole soit décodé.

Si vous lisez des symboles de codes, ajustez la distance à laquelle vous tenez le scanner.

#### **Système de visée**

Certaines options permettant de personnaliser le contrôle du système de visée sont disponibles. Reportezvous au document *HP Wireless Barcode Scanner Programming Reference Guide* (Guide de référence de programmation du scanner de codes-barres sans fil HP ; GRP) pour obtenir plus d'informations et de codesbarres de programmation.

#### **Durée de l'affichage du voyant vert de confirmation de lecture**

La lecture réussie peut être signalée par une lumière verte la confirmant

Utilisez les codes-barres suivants pour spécifier la durée du faisceau du pointeur de lecture après une lecture réussie.

Accéder/Quitter le mode de programmation

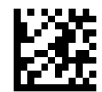

Désactivé

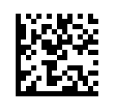

Court (300 ms)

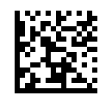

Moyen (500 ms)

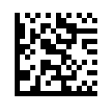

Long (800 ms)

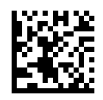

## <span id="page-31-0"></span>**6 Modes de fonctionnement**

## **Mode de numérisation**

Le scanner peut être réglé pour fonctionner en un ou plusieurs modes de numérisation. Reportez-vous au document *HP Wireless Barcode Scanner Programming Reference Guide* (Guide de référence de programmation du scanner de codes-barres sans fil HP ; GRP) pour obtenir plus d'informations et de paramètres pour les options suivantes.

**Appui unique sur la gâchette (par défaut)** : Ce mode est associé à une lecture classique du scanner. La détection de mouvement est activée et si le scanner détecte un mouvement le viseur s'active. Lorsque vous appuyez sur la gâchette, l'éclairage s'allume et le scanner tente de lire l'étiquette. La numérisation est activée jusqu'à ce que l'un des cas suivants survient :

- **·** La « durée maximale de numérisation »<sup>1</sup> se soit écoulée
- L'étiquette a été numérisée
- La gâchette est relâchée

**Numérisation multiples en cas d'impulsion sur la gâchette** : la numérisation commence lorsque la gâchette est tirée et continue une fois que la gâchette est relâchée, jusqu'à ce que la gâchette soit à nouveau tirée ou jusqu'à ce que la « maximum scan on time »<sup>1</sup> (Durée de numérisation maximale) programmable soit atteinte. Lire une étiquette ne désactive pas la numérisation. Double Read Timeout<sup>1</sup> (Délai avant double lecture) empêche les lectures multiples indésirables en ce mode.

**Multiples numérisations en cas de maintien de la gâchette** : lorsque la gâchette est tirée, la numérisation commence et le produit numérise jusqu'à ce que la gâchette soit relâchée ou jusqu'à ce que la « maximum scan on time »<sup>1</sup> (Durée maximale de numérisation) programmable soit atteinte. Lire une étiquette ne désactive pas la numérisation. Double Read Timeout<sup>1</sup> (Délai avant double lecture) empêche les lectures multiples indésirables en ce mode.

**Toujours actif** : Le système d'éclairage est toujours actif et le scanner est toujours prêt pour lire un code. Le délai avant double lecture<sup>1</sup> empêche les multiples lectures indésirables.

**Clignotement** : Le système d'éclairage du scanner clignote quel que soit l'état de la gâchette. La lecture des codes a uniquement lieu au cours de la période de clignotement<sup>2</sup>. Le délai avant double lecture<sup>1</sup> empêche les multiples lectures indésirables.

1 Consultez le GRP pour obtenir des informations sur ces fonctionnalités et sur d'autres fonctionnalités programmables.

2 Contrôlé par le moment pendant lequel le clignotement est Activé et Désactivé. Utilisez le GRP pour programmer ces options.

Mode socle : En mode chevalet, le système d'éclairage reste allumé au cours d'une durée configurable, après une lecture réussie. Le scanner quitte le mode chevalet lorsqu'un mouvement est détecté. Si la gâchette est activée depuis le mode chevalet, le scanner bascule sur l'un des modes déclenchés.

**Mode sélectif** : Il s'agit d'un processus de décodage et de transmission au cours duquel les codes-barres qui ne se trouvent pas à la distance configurée du centre du champ de vision ne sont ni reconnus, ni transmis à l'hôte. Le mode sélectif est activé uniquement lorsque le scanner est en mode numérisation unique. Si le scanner passe à un mode de lecture différent, le mode sélectif est automatiquement désactivé.

Accéder/Quitter le mode de programmation

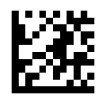

Mode de numérisation = Numérisation unique

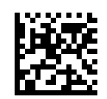

Mode de numérisation = Numérisation multiple à l'appui de la gâchette

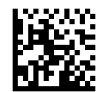

Mode de numérisation = Numérisation multiple au maintien de la gâchette

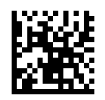

Mode de numérisation = Clignotement

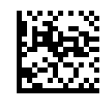

Mode de numérisation = Toujours activé

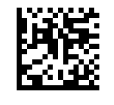

Mode de numérisation = Mode chevalet

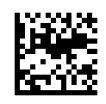

Mode sélectif = Activé

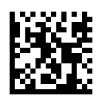

## <span id="page-33-0"></span>**Lecture multiple d'étiquettes**

Le scanner offre un certain nombre d'options permettant de lire plusieurs étiquettes. Reportez-vous au guide *HP Wireless Barcode Scanner Programming Reference Guide* (Guide de référence de programmation du scanner de codes-barres sans fil HP ; GRP) ou à l'outil de configuration logicielle pour une description de ces fonctions et étiquettes de programmation.

### **Fonctionnement sur le socle**

Cette fonctionnalité contrôle le comportement du scanner lorsqu'il est placé sur un support ou sur un socle.

- Ignore Autorecognition (Ignorer la reconnaissance automatique) : désactive le changement de mode lorsque le scanner est placé sur un socle.
- Switch to Stand Mode (Passer en mode Socle) : met automatiquement le scanner en mode Socle lorsqu'il est placé sur le socle.
- Switch to Flashing (Passer en mode Clignotement) : met automatiquement le scanner en mode Clignotement lorsqu'il est placé sur le socle.
- Switch to Always On (Passer en mode Toujours activé) : met automatiquement le scanner en mode Toujours activé lorsqu'il est placé sur le socle.

Accéder/Quitter le mode de programmation

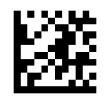

Ignorer reconnaissance automatique

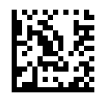

Basculer en mode chevalet

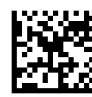

Basculer en mode clignotement

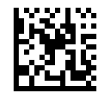

Basculer en mode Toujours actif

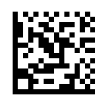

# <span id="page-34-0"></span>**A Assistance technique**

## **Contacter l'assistance technique**

Pour résoudre un problème matériel ou logiciel, rendez-vous sur [http://www.hp.com/support.](http://www.hp.com/support) Utilisez ce site pour obtenir des informations supplémentaires sur votre produit, y compris les liens vers les forums de discussion et les instructions relatives à la résolution des problèmes. Vous pouvez également obtenir les informations sur la manière de contacter HP et de soumettre une demande d'assistance.

## **Avant d'appeler le service d'assistance technique**

Si vous ne parvenez pas à résoudre un problème, il vous faudra sans doute appeler le service d'assistance technique. Lors de votre appel, gardez les informations et éléments suivants à portée de main :

- Si le produit est connecté à un ordinateur HP POS, fournissez le numéro de série de l'ordinateur POS
- La date d'achat indiquée sur la facture
- Le numéro des pièces situé sur le produit
- Les circonstances dans lesquelles le problème est apparu
- Les messages d'erreur reçus
- La configuration matérielle
- Nom et version du matériel et des logiciels que vous utilisez

## <span id="page-35-0"></span>**B Caractéristiques techniques**

Le tableau suivant contient les caractéristiques physiques, les caractéristiques des performances, l'environnement utilisateur et les informations sur la réglementation.

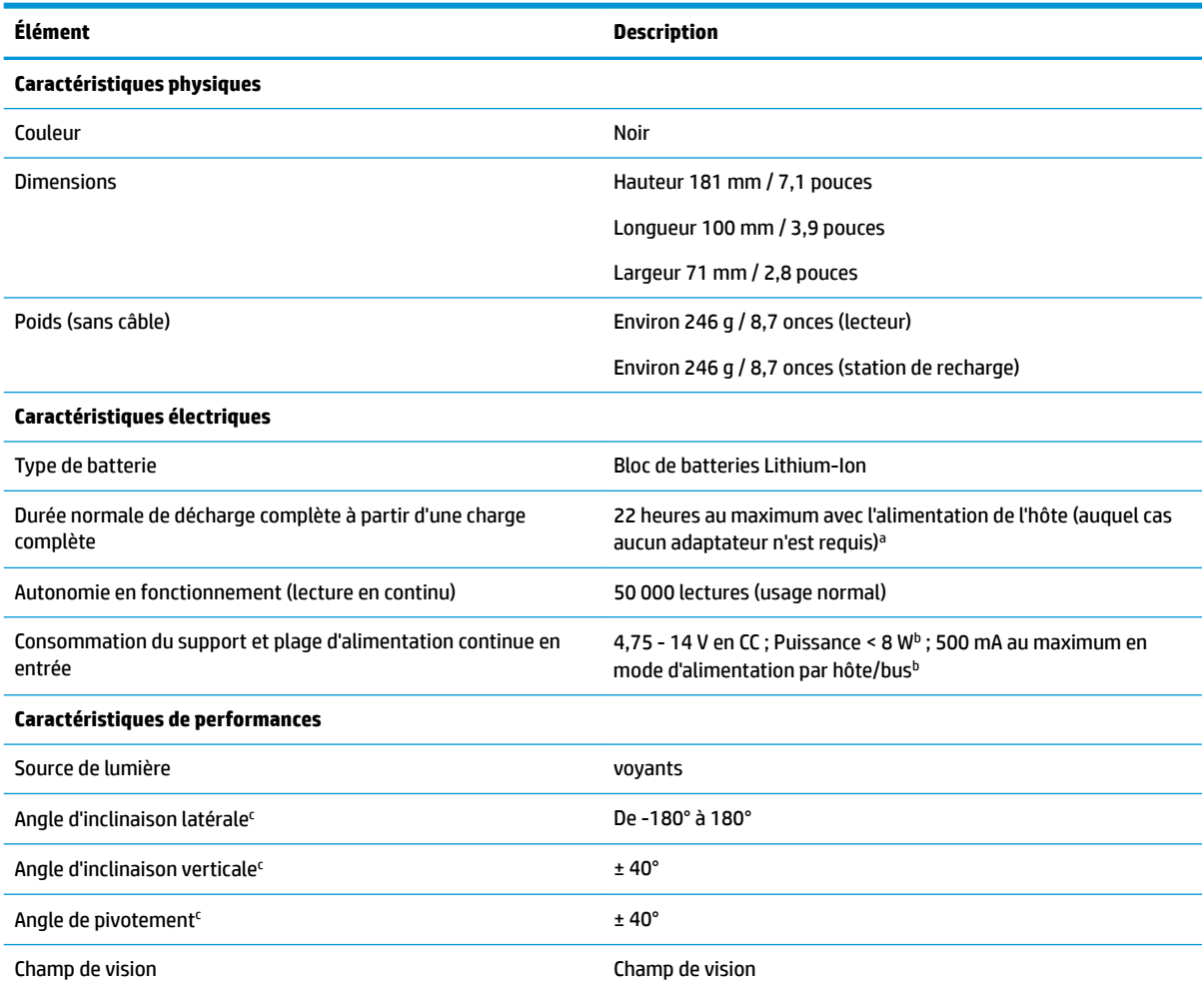

a Les temps de charge sont beaucoup plus faibles lorsque la batterie se trouve dans un état normal de fonctionnement quotidien.

b Courant d'entrée typique mesuré selon la configuration d'usine par défaut.

c D'après les spécifications de la norme ISO 15423.

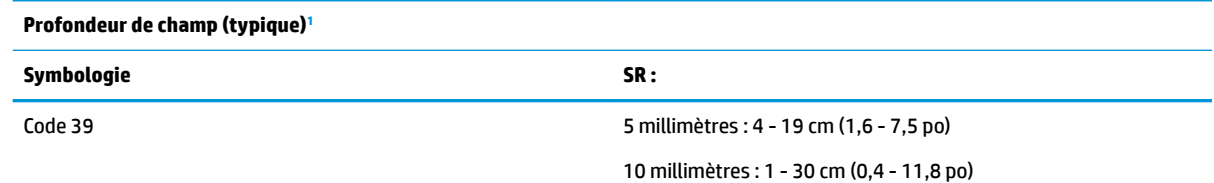

<span id="page-36-0"></span>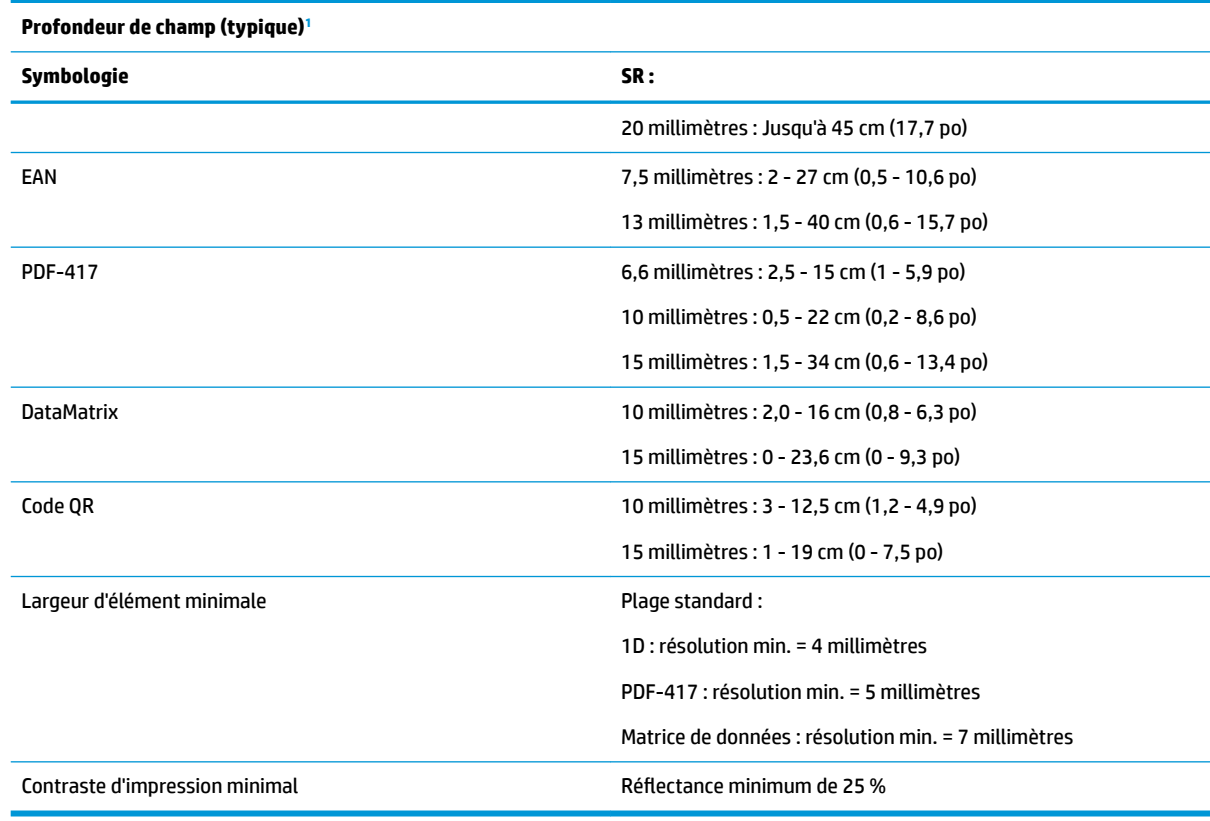

<sup>1</sup> Profondeur du champ (DOP) de 13 millimètres sur la base de la norme EAN. Tous les autres codes 1D appartiennent au Code 39. Toutes les étiquettes de catégorie A, lumière classique de l'environnement, 20 °C, inclination de l'étiquette de 10°.

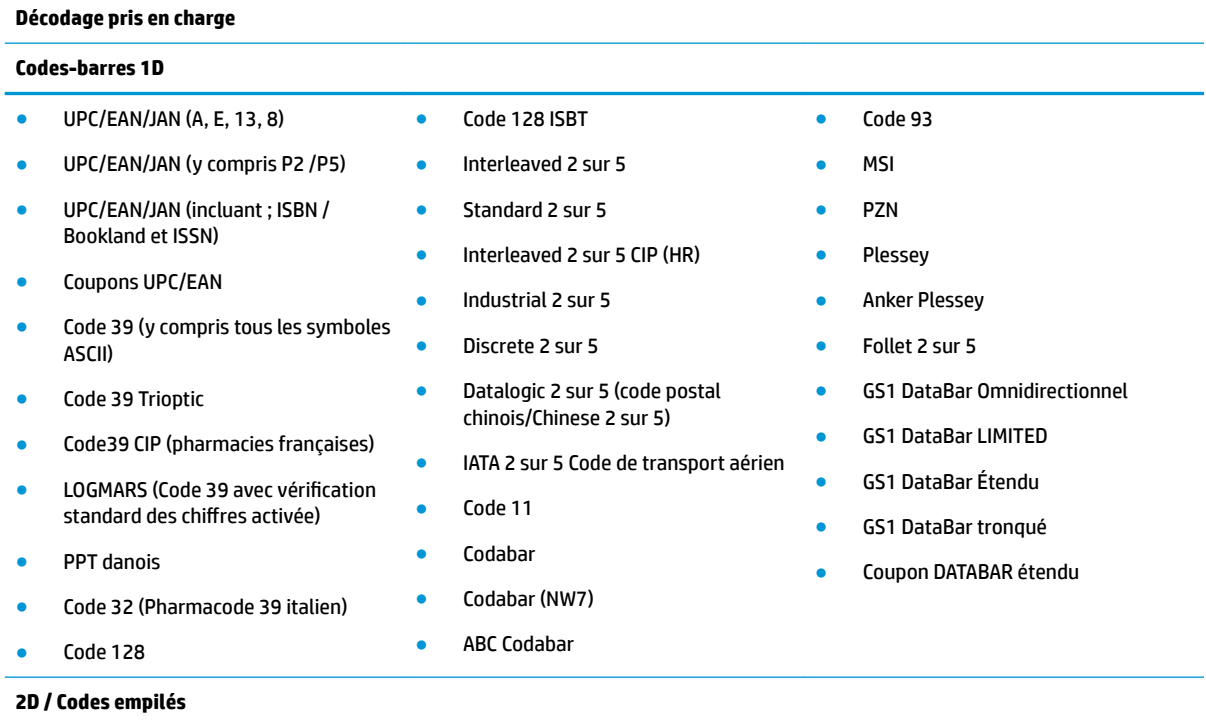

Le scanner est capable de décoder les symbologies suivantes en utilisant plusieurs cadres (c.-à-d. en décodage multitrame) :

#### **Décodage pris en charge**

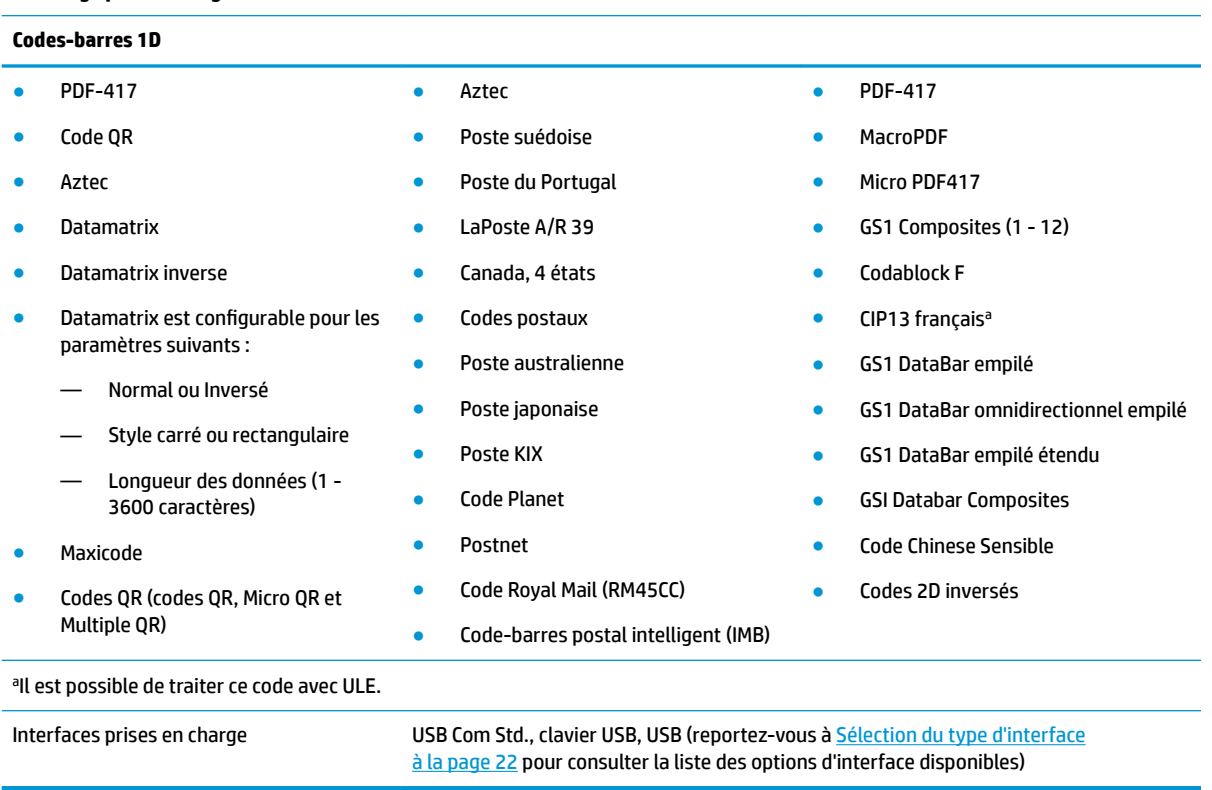

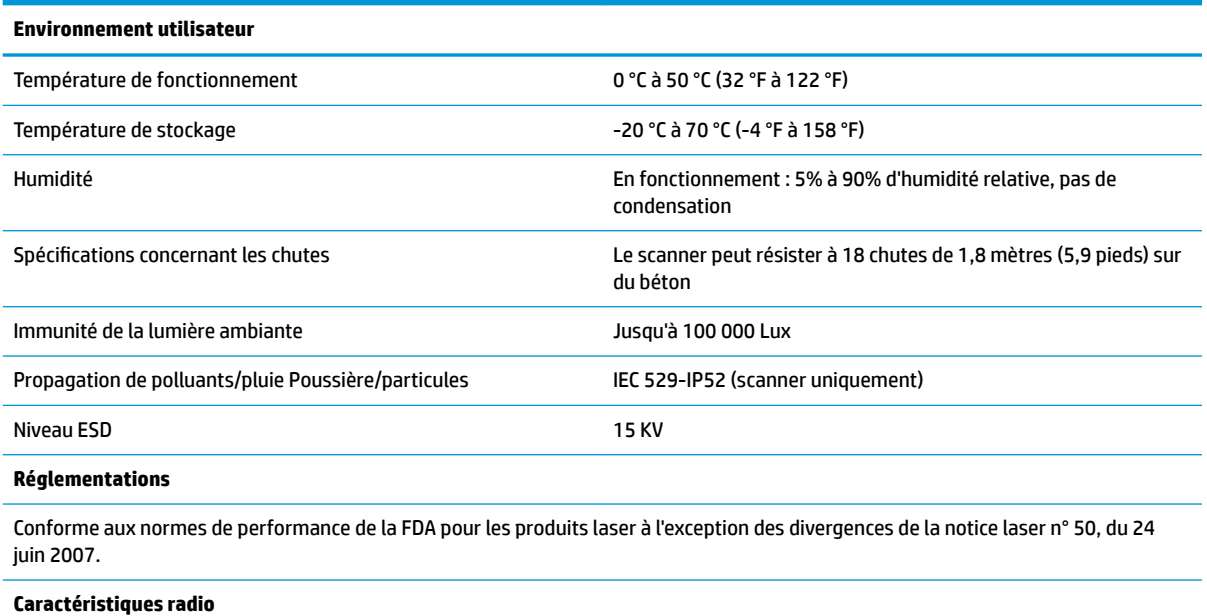

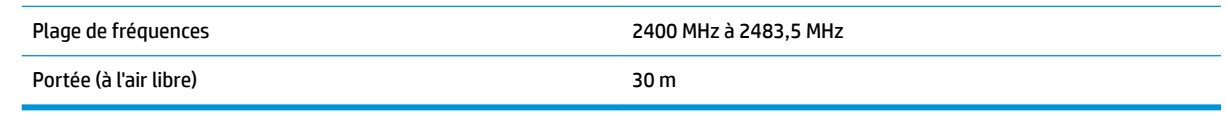

## <span id="page-38-0"></span>**Voyants DEL et indicateurs sonores**

L'avertisseur du scanner émet des bips et son voyant s'allume pour indiquer diverses fonctions ou erreurs du scanner. Une « lumière verte » facultative assure également des fonctions utiles. Les tableaux suivants répertorient ces indications. Les comportements répertoriés dans les tableaux peuvent présenter une exception : les fonctions du scanner sont programmables, il est donc possible qu'elles s'activent ou ne s'activent pas. Par exemple, certaines indications telles que le bip à l'allumage peuvent être désactivées en utilisant des étiquettes de codes-barres de programmation.

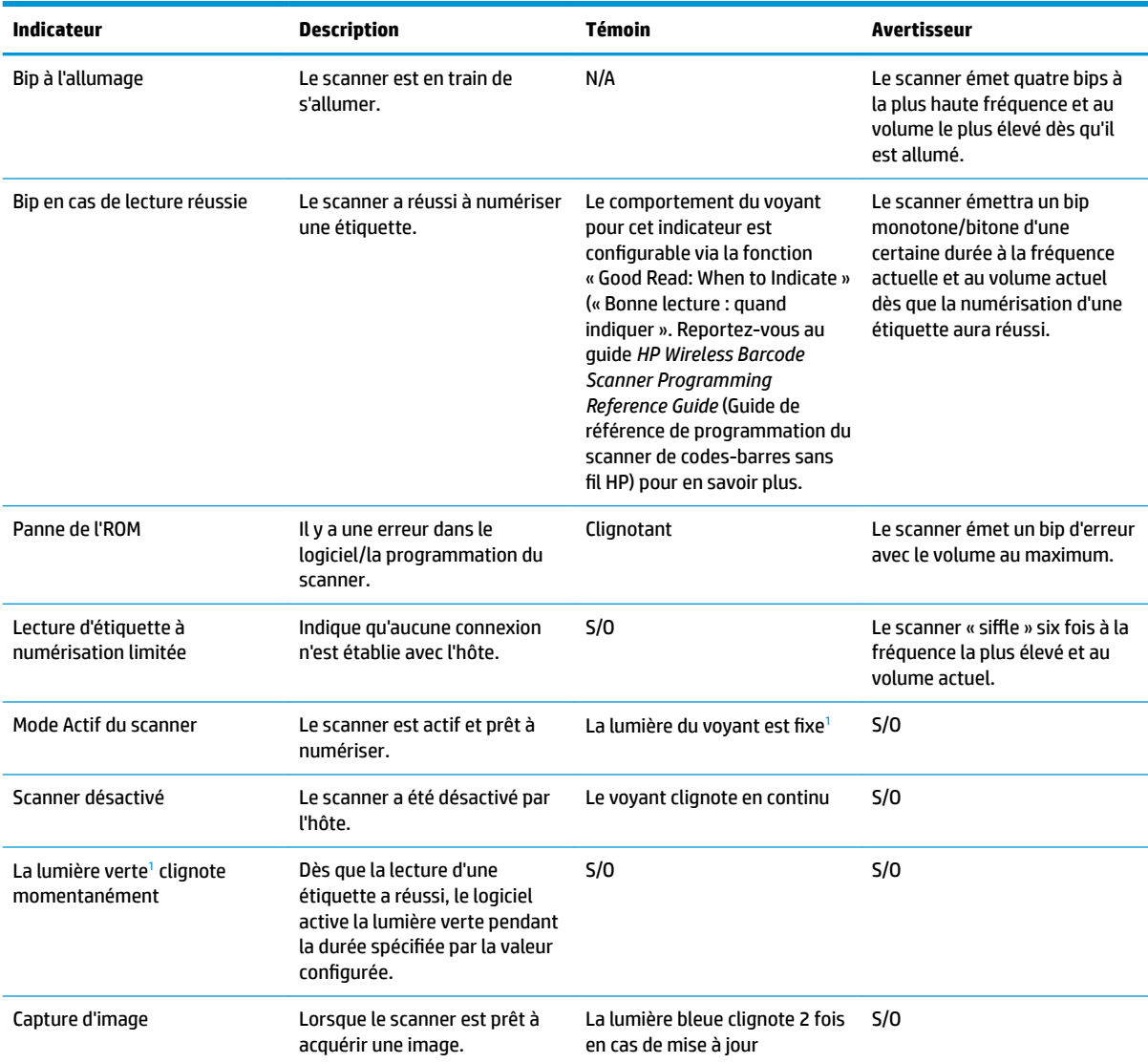

<sup>1</sup> Excepté en mode veille ou lorsque la durée du voyant de lecture réussie autre que 00 est sélectionnée

**Mode Programmation** - les indications suivantes surviennent UNIQUEMENT lorsque le scanner est en mode Programmation.

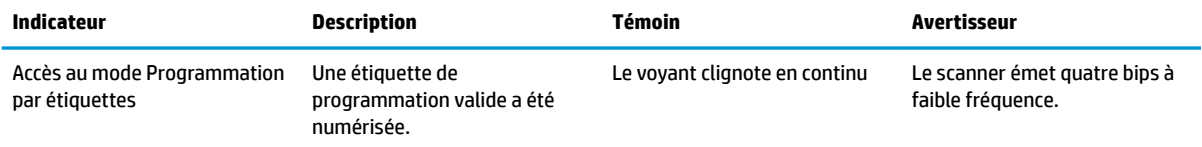

<span id="page-39-0"></span>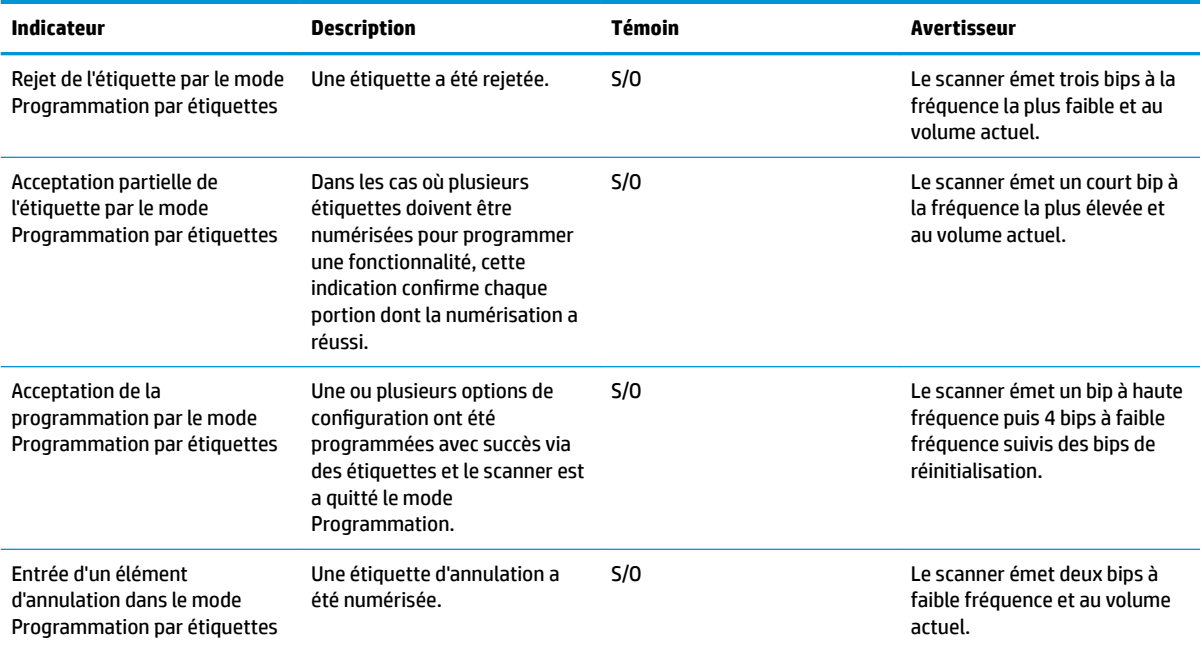

## **Codes d'erreur**

Si le scanner émet au démarrage une longue tonalité, cela signifie que le scanner a échoué à son test automatique et qu'il est entré en mode d'isolation FRU (Field Replaceable Unit ; Unité remplaçable sur le terrain). Si le scanner est réinitialisé, cette séquence se répétera.

Le tableau suivant décrit les clignotements du voyant et les codes par bips associés à une erreur trouvée.

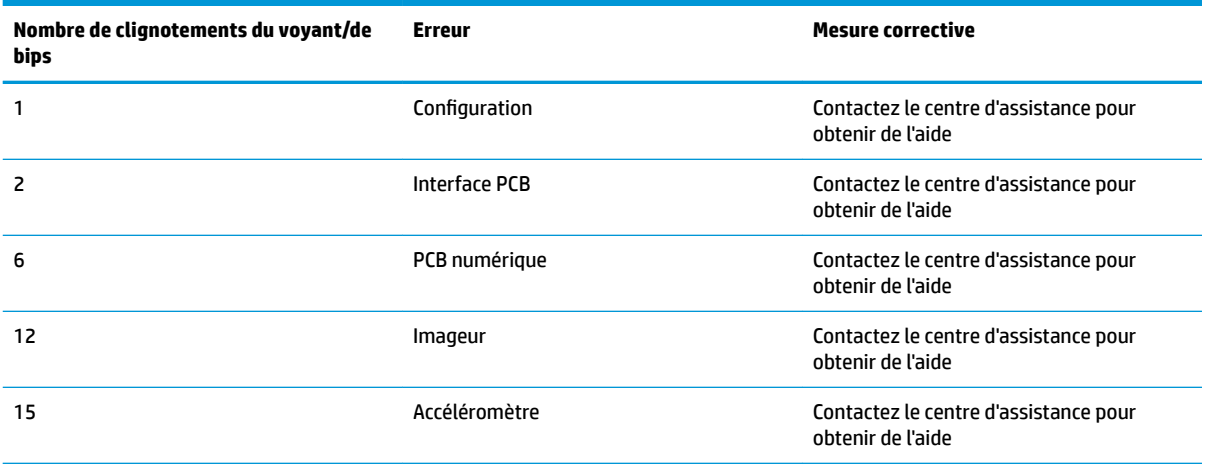